# Advanced MySQL topics

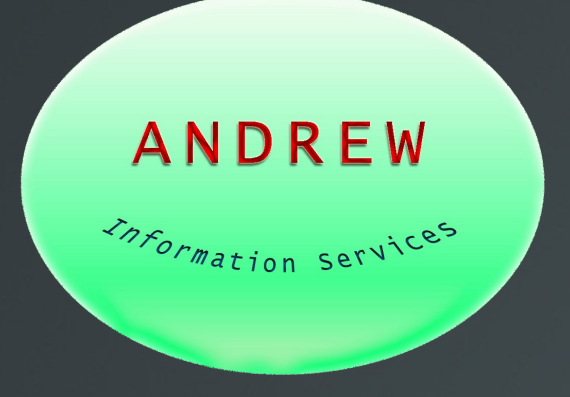

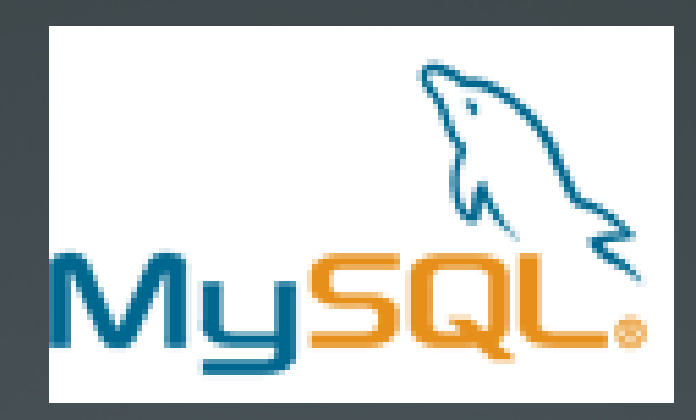

Presented by:

John A Mahady AndrewInfoServices.com

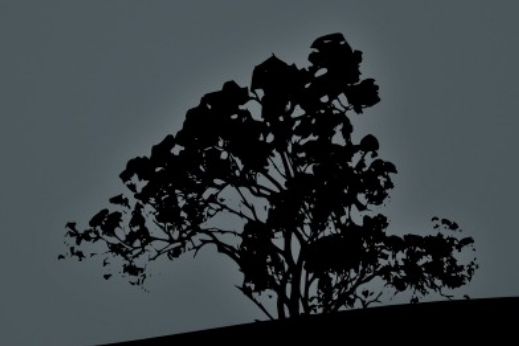

# *Topics*

- **Introduction**
- Stored Procedures
- **v**iews
- **-** Triggers
- Cursors
- **ODBC & OO Base**

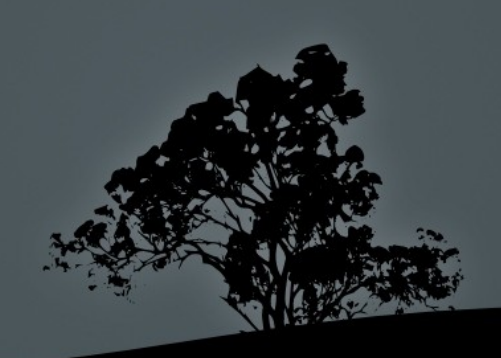

### Press Release - April 15, 2009

"Next Week's MySQL Conference & Expo Spotlights Obama Campaign's Web Team; Open Source's Contribution to Presidential Campaign Explored"

http://press.oreilly.com/pub/pr/2271

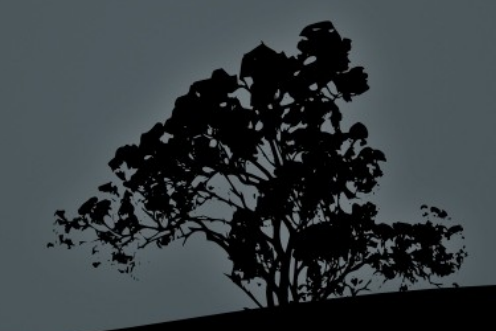

# Structure

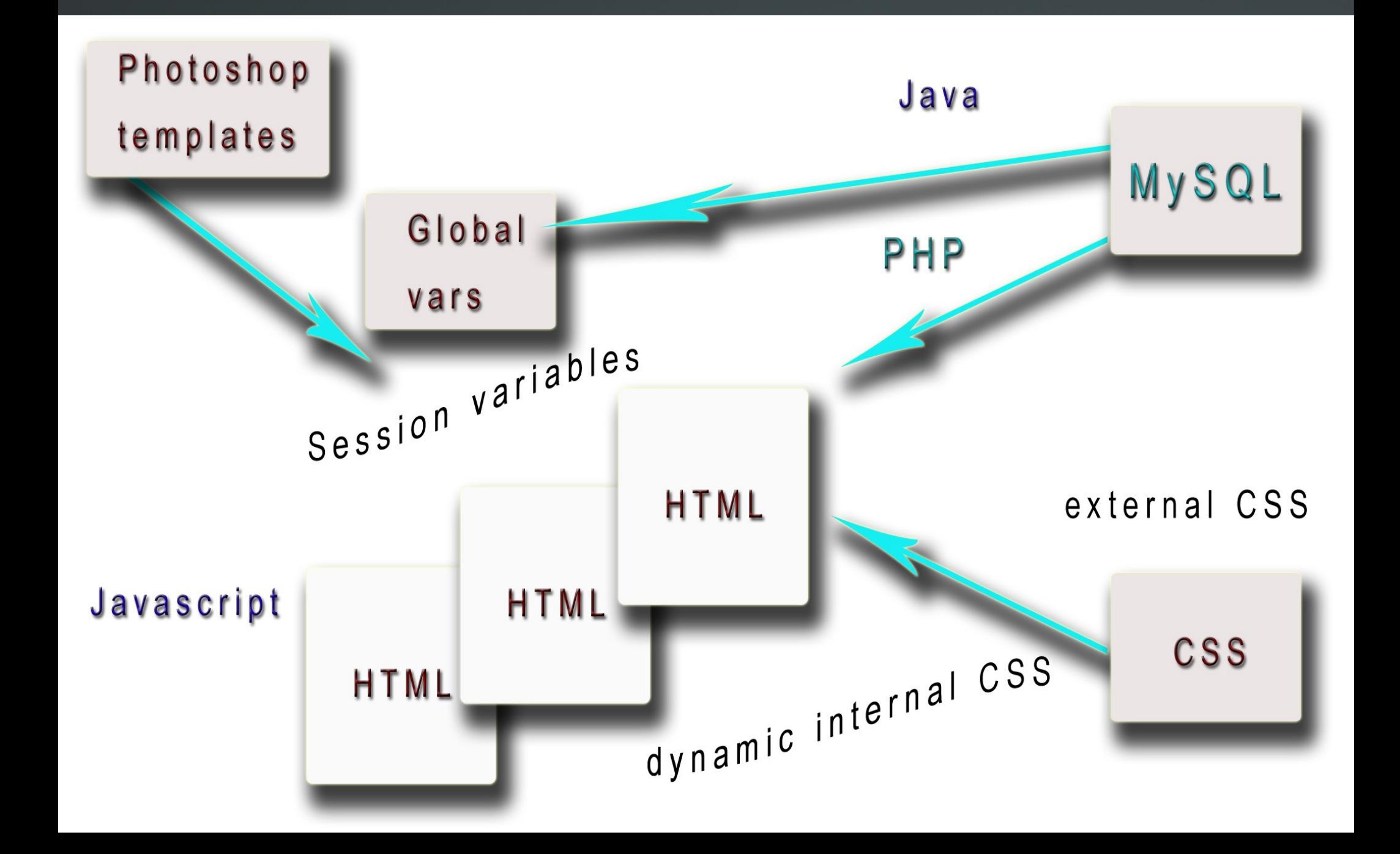

# Move processing and logic to the DBMS

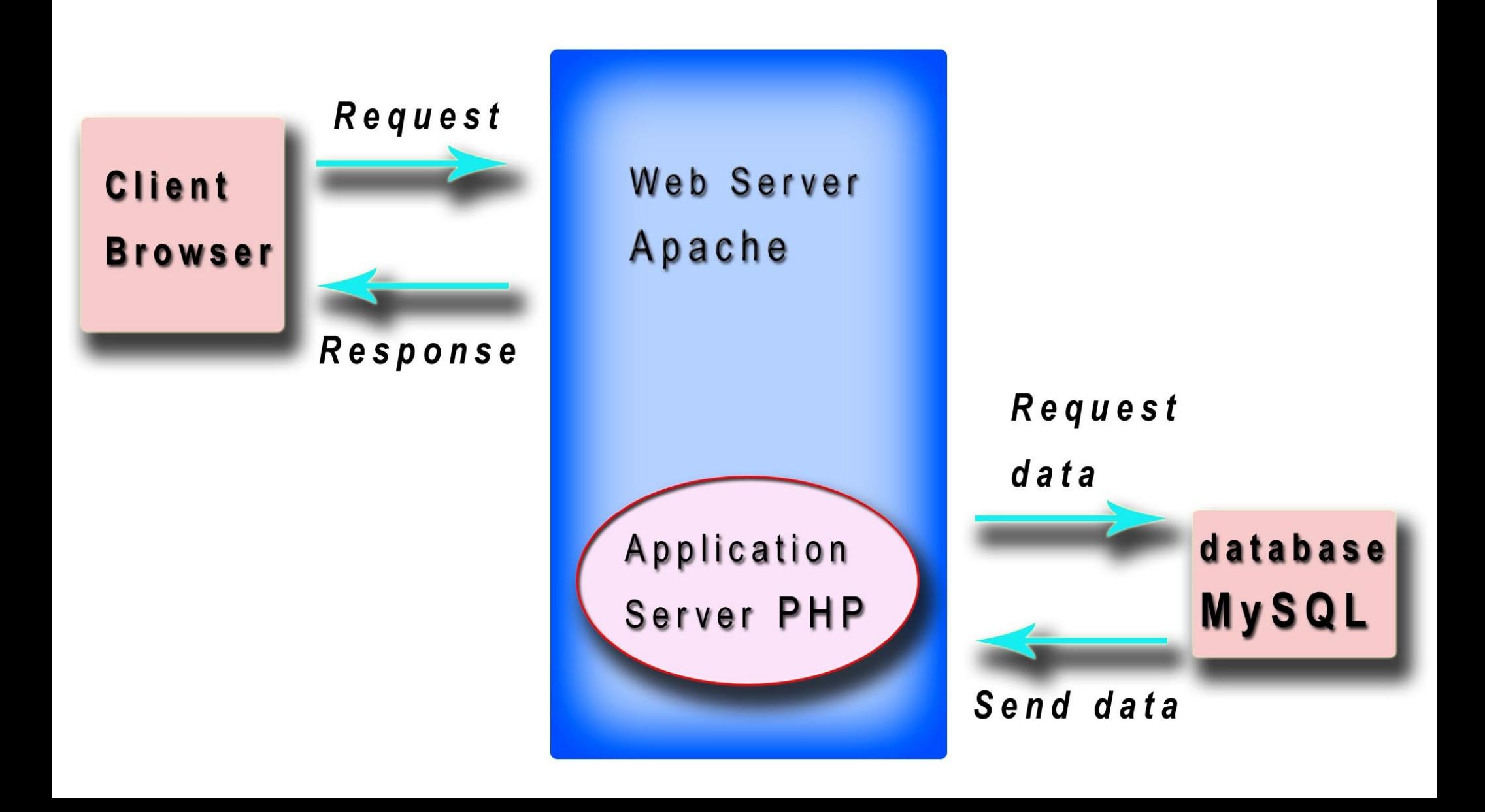

### LAMP Installation in Ubuntu Linux, Apache, MySQL and PHP

 1. Optionally, install SSH Client and Server (for remote access to this server) sudo apt-get install ssh

 2. Install Database Server sudo apt-get install mysql-server

 3. Install Apache2 web server sudo apt-get install apache2

 4. Install PHP5 sudo apt-get install php5 libapache2-mod-php5

5. Install PHP5-MySQL support sudo apt-get install php5-mysql

 6. Restart Apache  *sudo /etc/init.d/apache2 restart*

 7. Optionally, install phpMyAdmin  *sudo aptget install phpmyadmin*

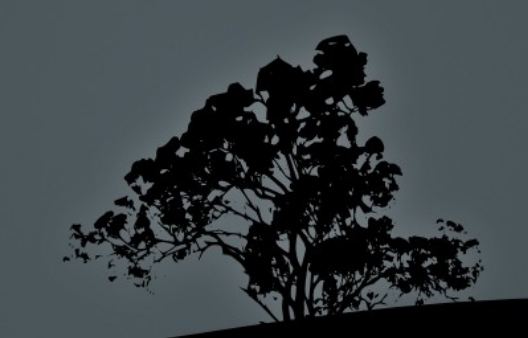

Where do you put your web pages?

In your browser type

### 'LOCALHOST' or 127.0.0.1

## In Ubuntu/Linux this is equal to directory

/var/www

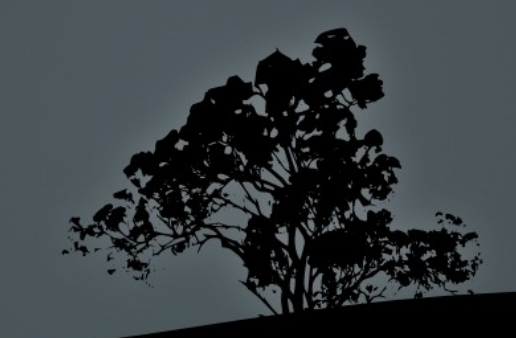

## Download sample database 'world'

This database is used in MySQL certifications and training!

Download and unzip from<http://dev.mysql.com/doc/>

shell> mysql -u root -p mysql> CREATE DATABASE world; mysql> USE world; mysql> SOURCE world.sql;

mysql> SHOW TABLES; mysql> DESCRIBE Country; mysql> DESCRIBE City; mysql> DESCRIBE CountryLanguage;

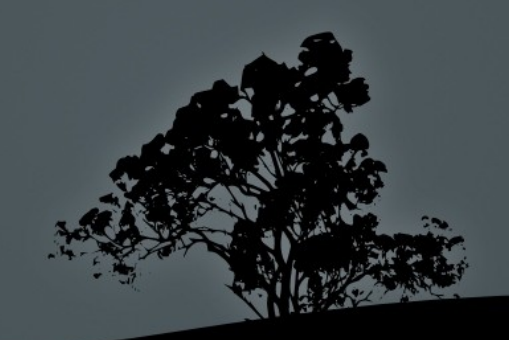

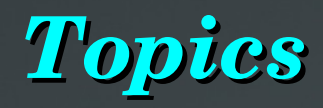

### **Introduction**

- Stored Procedures
- **v**iews
- **-** Triggers
- **Cursors**
- **ODBC & OO Base**

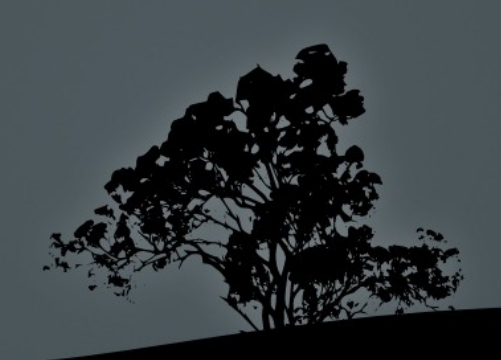

### Where are the Stored procedure descriptions?

### SELECT \* FROM INFORMATION SCHEMA.ROUTINES;

The INFORMATION SCHEMA database is available to all MySQL users so they can know the environment and objects. The tables in this database are read-only views based on the tables in the mysql database which is only accessible to those with the privileges since the tables are modifiable.

### SELECT \* FROM mysql.proc;

This is equivalent to the above statement but this is the live table the view is selecting data from.

## Information on Stored Procedures

### SHOW PROCEDURE STATUS;

database, name, type, creator, creation and modification dates, and character set information.

### SHOW CREATE PROCEDURE *procname*\G

returns the exact string that can be used to re-create the named stored procedure.

SELECT \* FROM INFORMATION SCHEMA.ROUTINES\G

# Passing back values

Stored procedures pass values back to the calling program by:

- OUT or INOUT parameters
- Global session variables that persistent after the procedure ends
- The result set from one or more SELECT statements  $\bullet$
- Stored Functions use the RETURNS statement.

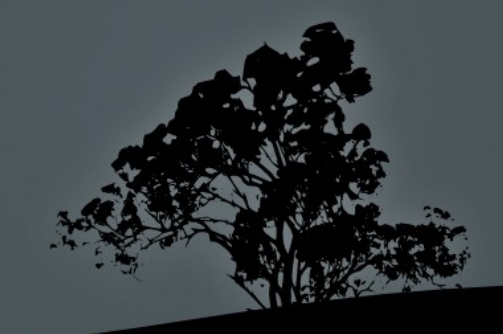

### **Stored Procedures - variables**

Data types exception: can use all the scalar types a.k.a. single values but NO arrays, records, or structures.

- Scope of User variables is global to the session. But its recommended you reduce scope through:
	- DECLARE private variables inside the Procedure or
	- pass session/user variables as parameters with IN, OUT, INOUT settings so you can obtain its value when the procedure returns.

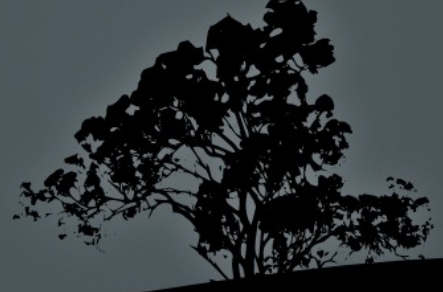

### Stored Proc – passing a literal value

Example:

CREATE PROCEDURE sp\_mealtip( IN tip float ) • SELECT .15 \* tip;

mysql> CALL `demo`.`sp\_mealtip`(300); Query OK, 0 rows affected (0.00 sec)

●++ ●| .15 \* tip | ----<u>------+</u> 45 ●++  $\cdot$ 1 row in set (0.00 sec)

●

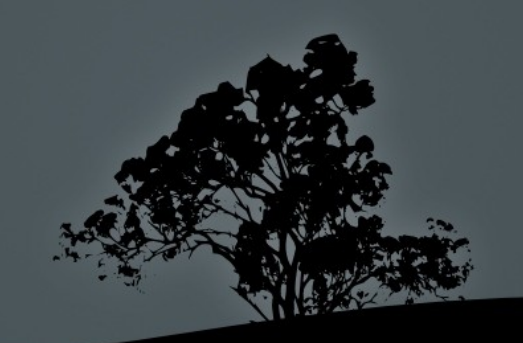

# Stored Proc – scope of session values Example:

CREATE PROCEDURE sp\_mealtip( INOUT tip float ) SET tip =  $.15 * tip$ ;

- mysql $>$  set @tip = 200;
- mysql> call demo.sp\_mealtip(@tip);
- mysql> select @tip;

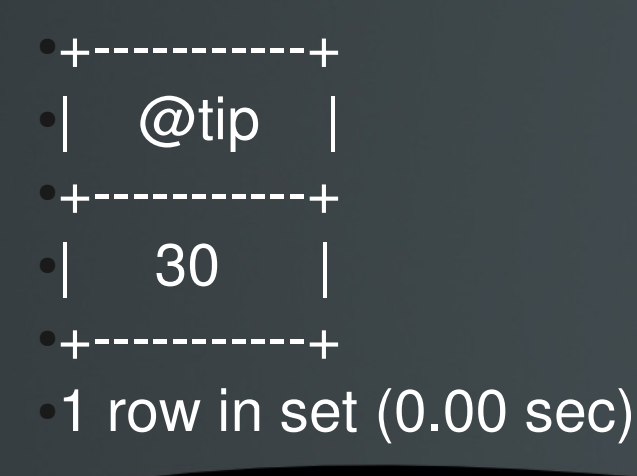

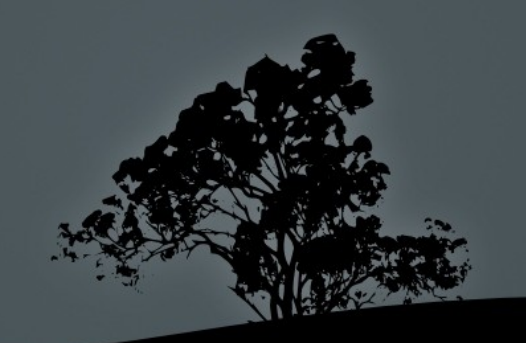

## Backuping up databases

*mysqldump* will backup by default all the triggers but NOT the stored procedures/functions. There are 2 mysqldump parameters that control this behavior:

> --routines - FALSE by default --triggers - TRUE by default

This means that if you want to include triggers and stored procedures in an existing backup script you only need to add the *routines* command line parameter

mysqldump -pdemodba1 -udemodba srcdb > demo2.sql mysqldump --routines -p -udemodba srcdb > demo2

### Stored Proc Security Feature

Use MySQL Administrator or commands REVOKE ALL PRIVILEGES ..... SHOW GRANTS FOR CURRENT USER; Restrict user to EXECUTE privilege. Login into MySQL Query Browser with user Spuser Only objects available are stored procs

### Brief example of a function

### CREATE FUNCTION `f\_mealtip`(in\_meal decimal) RETURNS decimal(10,0) DETERMINISTIC RETURN in meal \* .15;

SELECT<sup>\*</sup>, f\_mealtip(cost) AS tip FROM demo.meals;

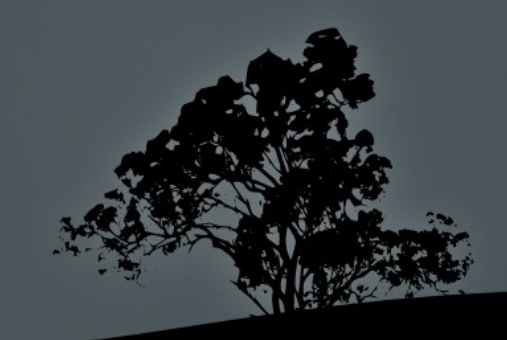

# Examples in MySQL Query Browser

CALL world.1 sp\_sel\_na\_ppsf()

CALL 2\_sp\_in\_sel( IN v\_continent varchar(20) )

CALL 3 sp\_out\_continentavglifeexpectancy( IN  $v$  continent varchar(20), OUT avglife float)

CALL world.*spRtn2selects*( IN cntrycod CHAR(3) )

CALL demo.sp\_tfer\_funds( from account int, to\_account int, tfer\_amount numeric(10,2), OUT status int, OUT message VARCHAR(30))

CALL john1.sp\_get\_topics;

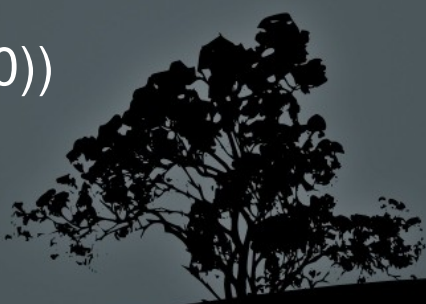

# *Topics*

- **Introduction**
- **Stored Procedures**
- Views two issues
- **Triggers**
- Cursors
- **ODBC & OO Base**

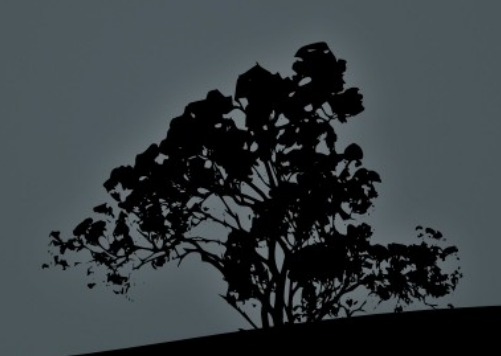

# Views – significant issue

- **Two ways a View is processed: MERGE vs TEMPTABLE**
- MySQL tries to use MERGE algorithm first.
- Temp table is used if sql command includes GROUP BY, DISTINCT, aggregate functions, UNION, or other inputs that break the one-to-one relationship of view to base table.
- **TEMPTABLE** views are not updatable because of the above point.
- **Temporary tables have no indexes so table scan run slower.**
- Views can be updatable even if they have a JOIN but updates must be in one table not both.
- Views can be used instead of column privileges which impact performance and prevent usage of the query cache.
- A View can not have a trigger associated with it.

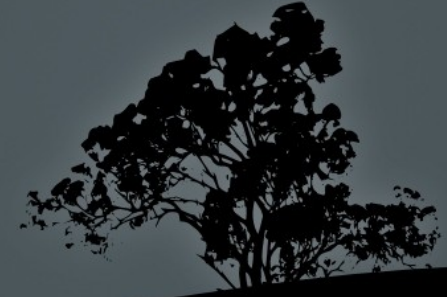

### Views – example

**City** Original View CREATE VIEW vw\_oceania AS SELECT \* FROM country WHERE Continent = 'Oceania' WITH CHECK OPTION;

- Command that uses view SELECT Code, Name FROM vw\_oceania WHERE Name='Australia';
- **If the processor chooses TEMPTABLE solution (not updatable):** >CREATE TEMPORARY TABLE tmp\_oceania AS SELECT \* FROM country WHERE Continent = 'Oceania'; >SELECT Code, Name FROM tmp\_oceania WHERE Name='Australia';
- If the processor chooses MERGE table solution: >SELECT Code, Name FROM country WHERE Continent = 'Oceania' AND Name='Australia';

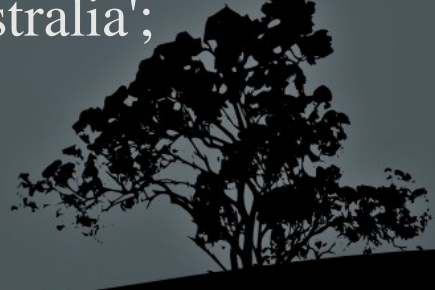

# Views – diagnostic code

#### **Example in Query Browser:**

Run SELECT in world.sp\_mergeview then menu 'Explain Query' = SIMPLE Run SELECT in world.sp\_temptbl then menu 'Explain Query' = DERIVED

See result in mysql program within Terminal.

Mysql> See how MySQL rewrites the query with EXPLAIN EXTENDED followed by SHOW WARNINGS.

Mysql> EXPLAIN SELECT \* FROM <view\_name> If response says  $DERIVED = temp table$ .

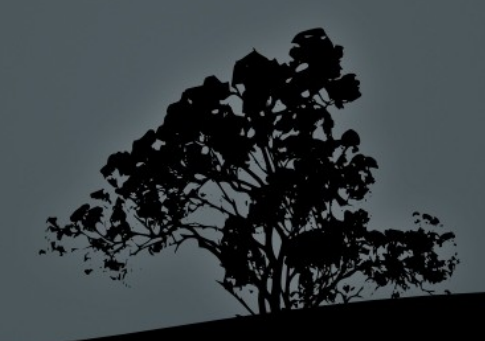

### Views – frozen schema

### The view definition is "frozen" at creation time, so changes to the underlying tables afterward do not affect the view definition.

### CREATE VIEW v\_test AS SELECT \* FROM table;

Becomes

CREATE VIEW v\_test AS SELECT fld1,fld2,fld3 FROM table;

### Views - example

#### **CREATE**

ALGORITHM = MERGE VIEW `john1`.`v\_merge` AS SELECT \* FROM ex\_tbl\_trgr;

#### **CREATE**

ALGORITHM = TEMPTABLE VIEW `john1`.`v\_temptbl` AS SELECT \* FROM ex\_tbl\_trgr;

INSERT INTO v\_merge VALUES(null,'lois','lane'); INSERT INTO v\_temptbl VALUES(null,'clark','kent');

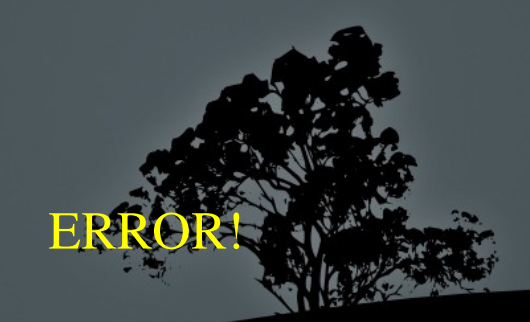

# *Topics*

- **Introduction**
- **Stored Procedures**
- **Views**
- **Triggers**
- **Cursors**
- **ODBC & OO Base**

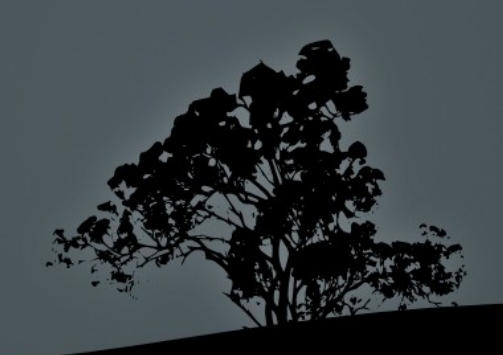

# Triggers -1

- Can be helpful for automatically updating denormalized and summary tables.
- Also can be used to enforce constraints or business logic.
- One trigger per table per each event.  $\bullet$
- MySQL supports only row-level triggers FOR EACH ROW. No triggers on datasets currently.
- Data is consistent at all times versus periodic bulk update routines.
- Server as foreign key functionality in non-transaction tables, e.g. MYISAM.

# Triggers -2

- In transactional tables (Innodb) triggers will be atomic with the statement that fired them. ROLLBACK and COMMIT.
- They can obscure what the server is doing.
- Can be hard to debug.  $\bullet$
- Triggers can cause nonobvious deadlocks and lock waits.
- MySQL trigger implementation is not mature yet.
- Triggers for a table are currently stored in .TRG files.
- MySQL triggers are activated by SQL statements only.

# Triggers – delete example

GOAL: From within the Query Browser tool use a Before Delete trigger to copy a record to a backup table when it is deleted.

CREATE TRIGGER trg\_del BEFORE DELETE ON ex\_tbl\_trgr FOR EACH ROW INSERT INTO ex\_tbl\_trgr\_bkp (id,name,company,whenadded,action) VALUES(OLD.id,OLD.name,OLD.company,null,'delete');

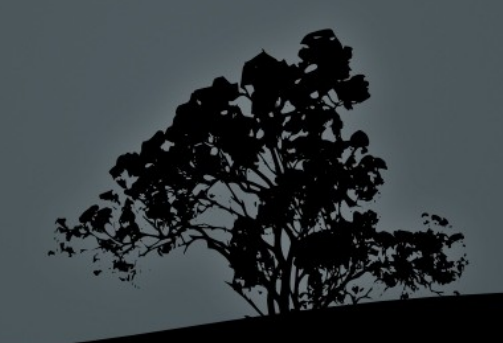

### Triggers – ODBC delete example

• GOAL: From within OpenOffice Base (similar to MS Access) connect to the MySQL world database using ODBC and delete a record in the Country table and see if the "backup" trigger works.

• CREATE TRIGGER world.trg\_country\_bkp BEFORE DELETE ON world.Country FOR EACH ROW INSERT INTO Country\_bkp (Code, Name, Continent, Region) VALUES(OLD.Code,OLD.Name,OLD.Continent,OLD.Region)

# Triggers – OO Base insert using a View example

**This example will insert a new record into a MySQL View from** within OO Base. Will the trigger fire?

CREATE TRIGGER trg\_ins BEFORE INSERT ON ex\_tbl\_trgr FOR EACH ROW INSERT INTO ex\_tbl\_trgr\_bkp (id,name,company,whenadded) VALUES(NEW.id,NEW.name,NEW.company,null);

INSERT INTO v\_merge VALUES(null,'bozo','the clown');

SELECT \* FROM ex\_tbl\_trgr; SELECT \* FROM ex\_tbl\_trgr\_bkp

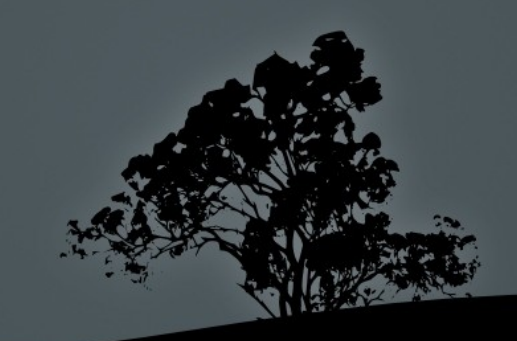

# *Topics*

- **Introduction**
- **Stored Procedures**
- **Triggers**
- **Views**
- Cursors
- **ODBC & OO Base**

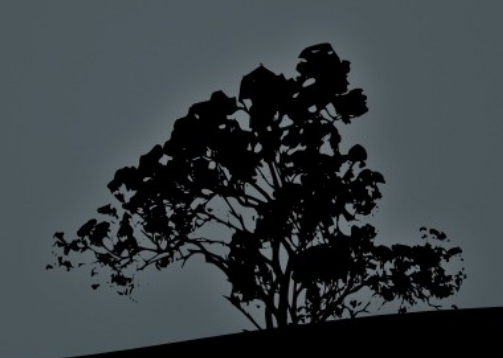

## lursors

• MySQL provides read-only, forward-only, serverside cursors.

Currently, cursors are not updatable because they  $\blacklozenge$ create and iterate through a temporary table not the base table.

• Can only be used within a stored procedure. A stored proc can have more than one open at once.

## Cursors

• A cursor executes the entire query when it is opened. So closing a cursor early doesn't save your server any effort.

> So even if you just need to touch the first 100 records on a million record table a query of all the records is done first wth the cursor OPEN command.

• If a cursor involves a table with BLOB or TEXT field an on-disk temporary table will be created since in-memory temporary tables do not support these field types.

# *Topics*

- **Introduction**
- **Stored Procedures**
- **v**iews
- **Triggers**
- Cursors
- ODBC & OO Base

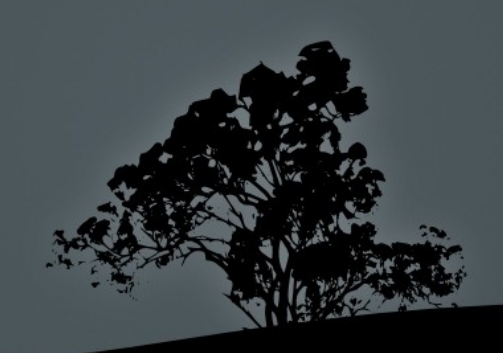

# Connect OpenOffice Base to MySQL

- Base database engine internally is HSQLDB (OSS)
- ODBC can be loaded on a Linux as well as Windows platform
- Base can select, update, insert, or delete MySQL tables
- Local queries and reports can access MySQL data
- Base can see tables and views but not stored procedures
- Triggers will still fire from OO Base
- Demo example

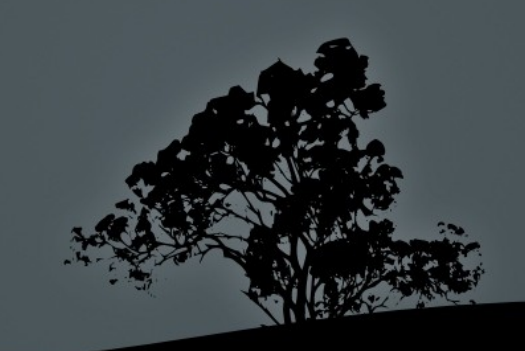

# Install ODBC for connections – pg 1

- Install iodbc GTK+ config front end for the iODBC Driver Manager
	- to install: sudo apt-get install iodbc
- Install mysql connector for odbc  $\begin{picture}(20,20)(-2.5,2.5) \put(0,0){\line(1,0){15}} \put(15,0){\line(1,0){15}} \put(15,0){\line(1,0){15}} \put(15,0){\line(1,0){15}} \put(15,0){\line(1,0){15}} \put(15,0){\line(1,0){15}} \put(15,0){\line(1,0){15}} \put(15,0){\line(1,0){15}} \put(15,0){\line(1,0){15}} \put(15,0){\line(1,0){15}} \put(15,0){\line(1,0){15}} \put($ 
	- sudo apt-get install libmyodbc
- Start iodbc  $\begin{picture}(20,20)(-2.5,2.5) \put(0,0){\line(1,0){15}} \put(15,0){\line(1,0){15}} \put(15,0){\line(1,0){15}} \put(15,0){\line(1,0){15}} \put(15,0){\line(1,0){15}} \put(15,0){\line(1,0){15}} \put(15,0){\line(1,0){15}} \put(15,0){\line(1,0){15}} \put(15,0){\line(1,0){15}} \put(15,0){\line(1,0){15}} \put(15,0){\line(1,0){15}} \put($ 
	- $\blacksquare$ /usr/bin/Iodbcadm-gtk
- Add the mysql driver to the list of ODBC drivers
	- Switch to the "ODBC Drivers" tab, click "Add a driver". Type in a description of the driver (i.e., "MySQL").
	- For "Driver file name" choose /usr/lib/odbc/libmyodbc.so.
	- For "Setup file name" choose /usr/lib/odbc/libodbcmy

# IODBC Administrator

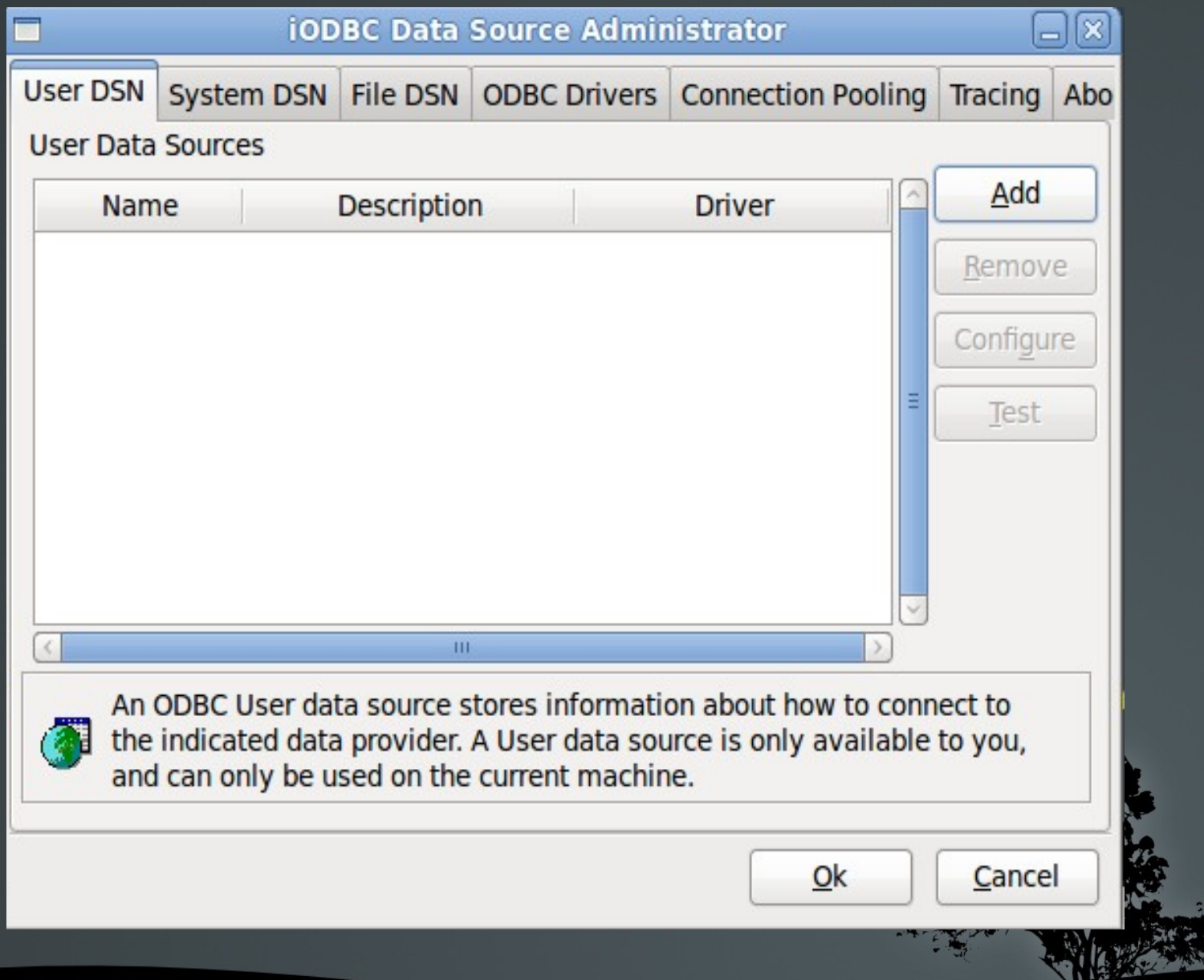

# Install ODBC for connections - pg 2

Create a new User DSN (the procedure is the same for System DSN)  $\bullet$ 

- Click "Add", select the already created MySQL ODBC driver.
- Give a name to your datasource (i.e., "bobs\_mysqldb").
- Add keywords based on your server configuration. Minimally have:
	- server
	- database
	- user
	- password
- \* That's it.

http://dev.mysql.com/doc/refman/5.1/en/connector-odbc-configuration.html  $\Rightarrow$ 

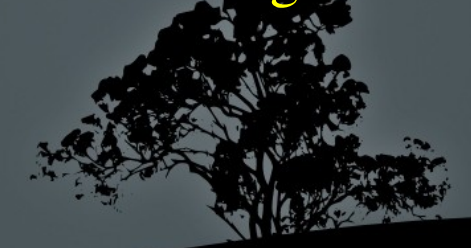

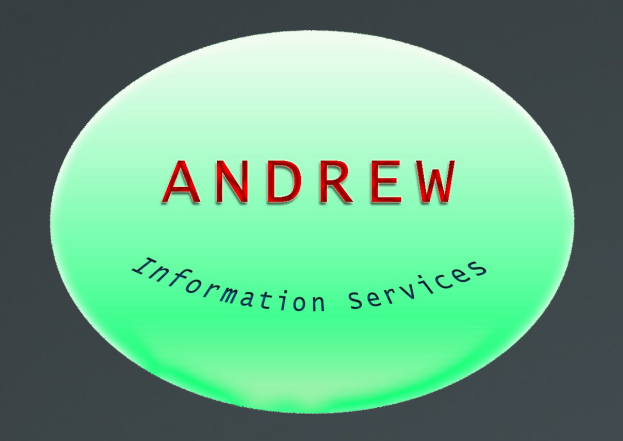

# John A Mahady

### [john@AndrewInfoServices.com](mailto:john@AndrewInfoServices.com)

## 312.560.8072

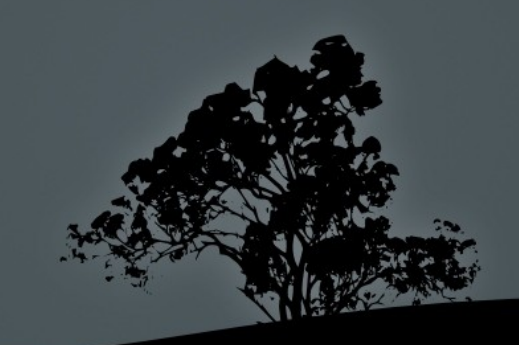